## **Step 1. Registration**

Go to the application registration page at [https://apps.sde.idaho.gov/Account/Register.](https://apps.sde.idaho.gov/Account/Register)

Enter your user name (full work email address), your name, your password (see restrictions below), select your primary district, charter, bus company, or bus dealer, and enter the security words.

### Notes on User Name and Passwords:

User accounts should never be shared with another person. You must use your official district or organization email account as your user name. Passwords must be at least six characters in length, and contain at least three of the following four elements: lowercase letter, uppercase letter, number, or symbol. In addition, the password can not contain your name, or three or more consecutive characters from your name. You may be prompted periodically to change your password in keeping with good security practices.

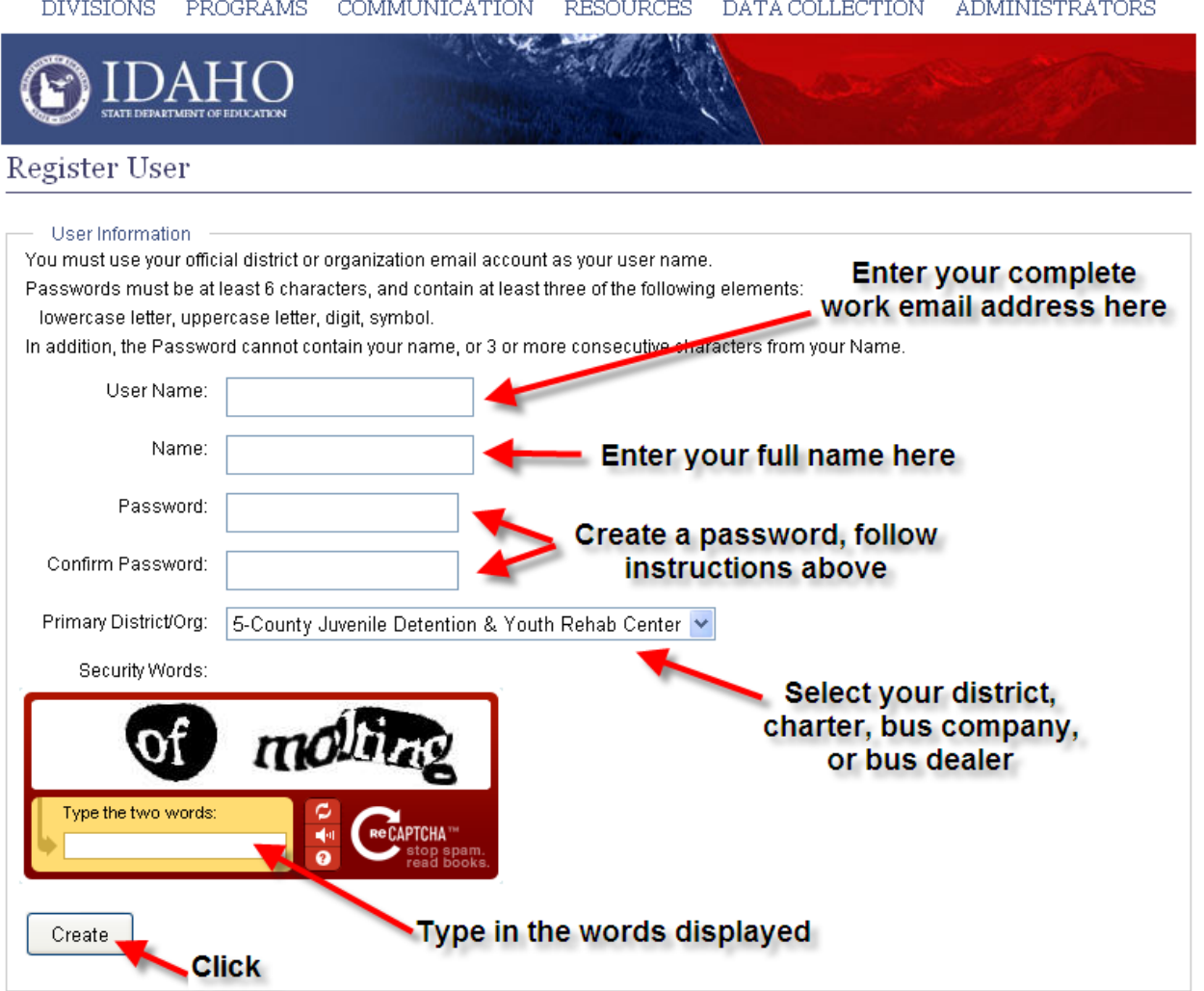

#### User Verification:

After your user information is entered, click on the "Create" button, and the system will begin building a login account. This message will display:

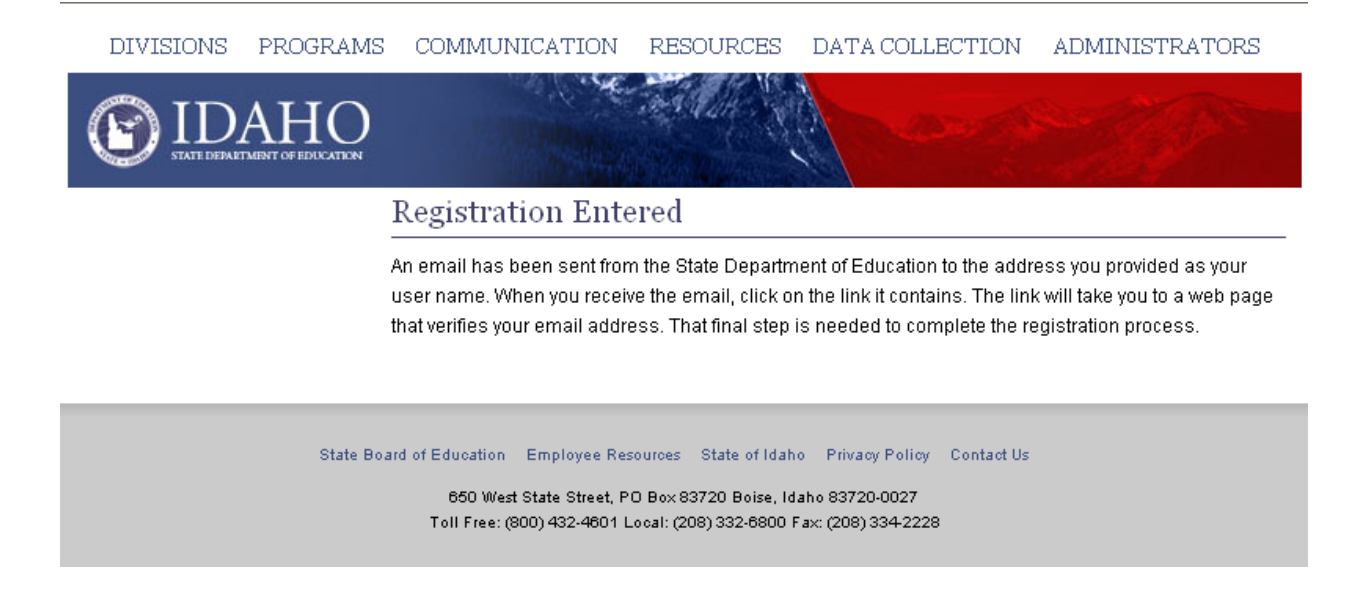

The system initiates creating this account by sending an email to the user email address you entered to verify the email account is valid and is accepting emails from our server.

When you receive this system generated email, click on the link in the message, and the following verification web page will appear. You have now finished registering (a one-time event for new SDE applications).

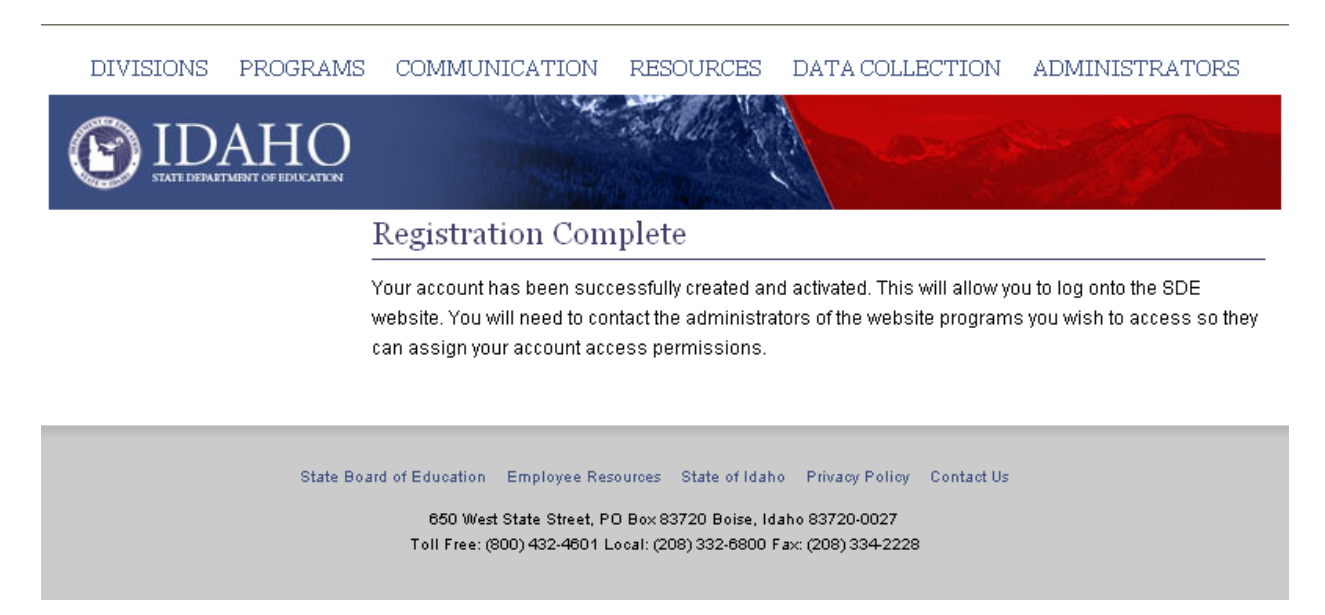

## **Step 2. Confirm User Name and Security Information**

The next step is authorization for the I-BUS application. SDE will coordinate with superintendents or administrators to assign access to appropriate registered users and to eventually assign an EDUID (Education Unique Identifier). More information on the EDUID is available at<https://apps.sde.idaho.gov/EDUID> and your superintendent or administrator is familiar with the requirements.

To begin the confirmation and security process, send an email to [pkesner@sde.idaho.gov](mailto:pkesner@sde.idaho.gov) with the following information:

User Name Title Given Name = First, Middle Family Name = Last Name Gender

**Required: Final Registration Security Step**

Birth Date (mm/dd/yyyy) (If you are not comfortable with submitting the required birth date, please send the email with all of the other required information. We will then work with your superintendent or administrator to continue the process to obtain the birth date and assign an EDUID.)

# **Step 3. Wait for I-BUS Access and Training**

SDE will be in contact with registered users when training is ready. If you have any questions, please contact Peggy Kesner [pkesner@sde.idaho.gov](mailto:pkesner@sde.idaho.gov) 332-6851 or Alexandra McCann [amccann@sde.idaho.gov](mailto:amccann@sde.idaho.gov) 332-6832.